#### Información para la NOM o Norma Oficial Mexicana (Solo para México)

La siguiente información afecta a los dispositivos descritos en este documento de acuerdo a los requisitos de la Normativa Oficial Mexicana (NOM):

Dell México S.A. de C.V. Paseo de la Reforma 2620 – Flat 11° Col. Lomas Altas 11950 México, D.F.

#### Importador:

Número de modelo normativo: P15E Tensión de entrada: 100–240 VAC Intensidad de entrada (máxima): 1.50 A/1.60 A/1.70 A/ 2.30 A/2.50 A

Frecuencia de entrada: 50–60 Hz

- To learn about the features and advanced options available on your laptop, click Start→ All Programs→ Dell Help Documentation or go to support.dell.com/manuals.
- • To contact Dell for sales, technical support, or customer service issues, go to dell.com/ContactDell. Customers in the United States can call 800-WWW-DELL (800-999-3355).

Para más detalle, lea la información de seguridad que se envía con el equipo. Para obtener más información sobre las mejores prácticas de seguridad, consulte la página principal de cumplimiento de normas en dell.com/regulatory\_compliance.

#### More Information

#### Další informace

- • Další informace o funkcích a rozšířených možnostech svého notebooku získáte prostřednictvím nabídky **Start**→ **Všechny programy**→ **Dell Help Documentation** nebo na webu **support.dell.com/manuals**.
- • Pokud si přejete kontaktovat společnost Dell ohledně prodeje, technické podpory či potíží se zákaznickým servisem, navštivte stránky **dell.com/ContactDell**. Pro zákazníky v USA je k dispozici telefonní číslo 800-WWW-DELL (800-999-3355).

#### Bővebb információ

- • A laptopon rendelkezésre álló funkciókra és speciális opciókra vonatkozó információkért kattintson a **Start**→ **Minden program**→ **Dell súgó dokumentáció** lehetőségre, vagy látogasson el ide: **support.dell.com/manuals**.
- • Ha értékesítési, műszaki támogatási vagy ügyfélszolgálati kérdésekkel kapcsolatban a Dell-hez szeretne fordulni. látogasson el ide: **dell.com/ContactDell**. Az Egyesült Államokban élő ügyfelek számára: 800-WWW-DELL (800-999-3355).

A Dell™, a DELL embléma és az Inspiron™ a Dell Inc védjegyei; A Windows a Microsoft Corporation védjegye vagy a Microsoft Corporation az Egyesült Államokban és/vagy más országokban bejegyzett védjegye.

#### Więcej informacji

Dell™, logo firmy DELL oraz Inspiron™ są znakami towarowymi firmy Dell Inc. Windows® jest znakiem towarowym lub zastrzeżonym znakiem towarowym firmy Microsoft Corporation w Stanach Zjednoczonych i/lub w innych krajach

- • Aby dowiedzieć się więcej o funkcjach i zaawansowanych opcji laptopa, kliknij kolejno **Start**→ **Wszystkie programy**→ **Dell Help Documentation** lub przejdź do witryny **support.dell.com/manuals**.
- Jeśli chcesz skontaktować się z działem sprzedaży, pomocy technicznej lub obsługi klienta firmy Dell, przejdź do witryny dell.com/ContactDell. Klienci w Stanach Zjednoczonych mogą dzwonić pod numer telefonu 800-WWW-DELL (800-999-3355).

Dell™, logo DELL a Inspiron™ sú ochranné známky spoločnosti Dell Inc. Windows® je ochranná známka alebo registrovaná ochranná známka spoločnosti Microsoft Corporation v Spojených štátoch a/alebo iných krajinách. Regulačný model: P15E | Typ: P15E001

#### Ďalšie informácie

- • Ďalšie informácie o možnostiach svojho laptopu nájdete postupom **Štart**→ **Všetky programy**→ **Dell Help Documentation** alebo na stránke **support.dell.com/manuals**.
- Kontakt na spoločnosť Dell v súvislosti s predajom, technickou podporou alebo službami zákazníkom nájdete na adrese **dell.com/ContactDell**. Telefónne číslo pre zákazníkov v Spojených štátoch je 800-WWW-DELL (800 999 3355).

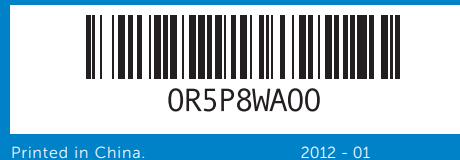

#### Information in this document is subject to change without notice. © 2012 Dell Inc. All rights reserved.

Dell™, the DELL logo, and Inspiron™ are trademarks of Dell Inc. Windows® is either a trademark or registered trademark of Microsoft Corporation in the United States and/or other countries.

Regulatory model: P15E | Type: P15E001

Computer model: Inspiron 5720/7720 **Informace uvedené v tomto dokumentu se mohou změnit bez upozornění.**

#### **© 2012 Dell Inc. Všechna práva vyhrazena.**

Dell™, logo společnosti DELL a Inspiron™ jsou ochranné známky společnosti Dell Inc. Windows® je ochranná známka nebo registrovaná ochranná známka společnosti Microsoft ve Spojených státech nebo ostatních zemích.

Regulační model: P15E | Typ: P15E001

Model počítače: Inspiron 5720/7720

**A jelen dokumentumban tartalmazott információk előzetes értesítés nélkül módosíthatók.**

#### **© 2012 Dell Inc. Minden jog fenntartva.**

Szabályozó modell: P15E | Típus: P15E001

Számítógép modell: Inspiron 5720/7720 **Informacje zawarte w tym dokumencie mogą ulec zmianie bez uprzedzenia.**

**© 2012 Dell Inc. Wszelkie prawa zastrzeżone.** 

# inspiron 17R

Model wg normy: P15E | Typ: P15E001

Model komputera: Inspiron 5720/7720

**Informácie v tejto príručke sa môžu zmeniť bez predchádzajúceho upozornenia.**

#### **© 2012 Dell Inc. Všetky práva vyhradené.**

Model počítača: Inspiron 5720/7720

# Quick Start Guide

Stručná úvodní příručka | Gyors üzembe helyezési útmutató Skrócona instrukcja uruchomienia | Stručná úvodná príručka

# Computer Features

**Vlastnosti počítače | A számítógép jellemzői | Elementy komputera | Vlastnosti počítača**

┌─────

1

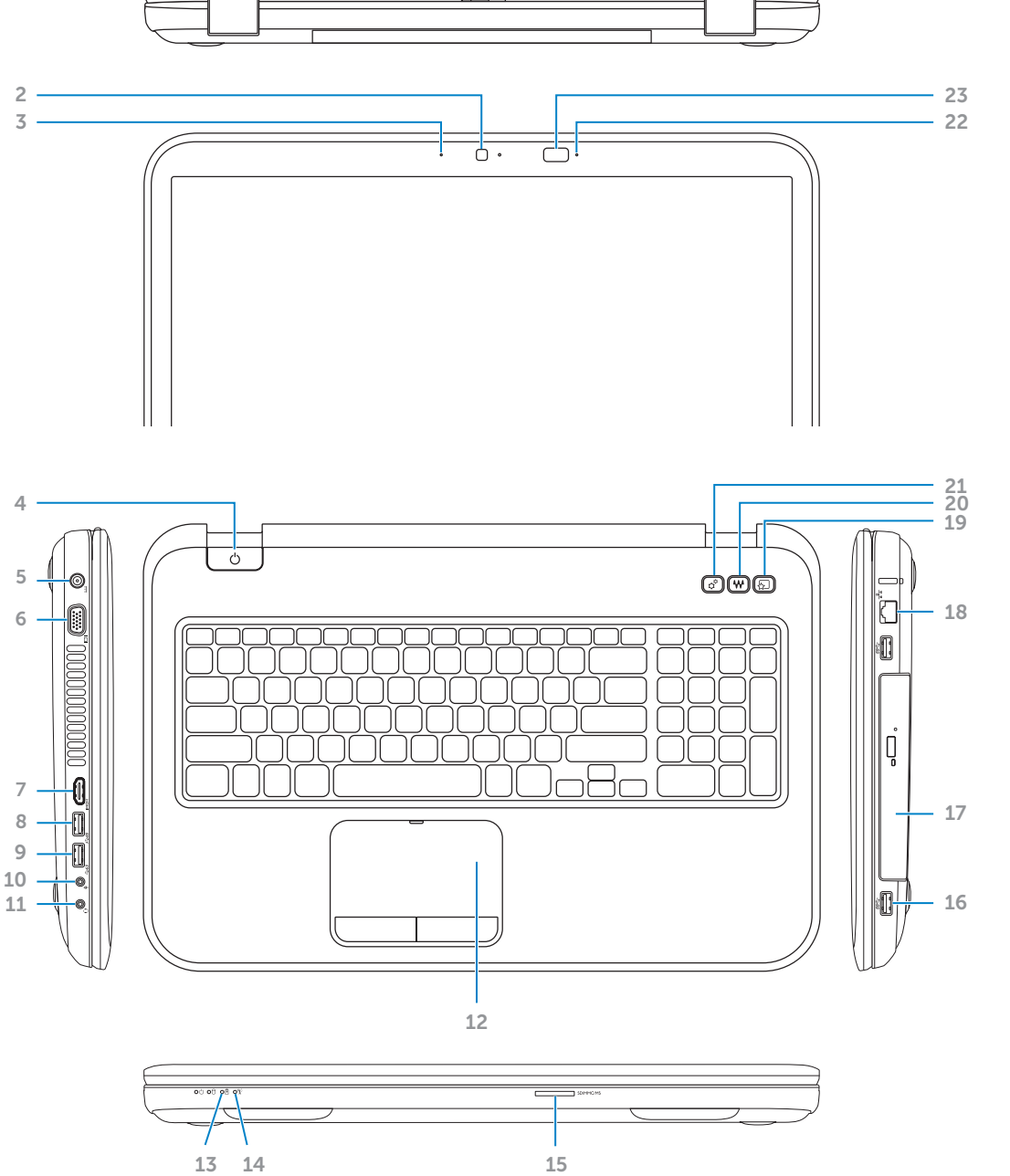

#### 5. Power adapter 6. VGA conne 7. HDMI conn 8. USB 3.0 connector with 3.0 connector with 3.0 connector with 3.0 connector with 3.0 connector with 3.0 connector with 3.0 connector 3.0 connector 3.0 connector 3.0 connector 3.0 connector 3.0 connector 3.0 connector 3.0 **PowerShare 9.** USB 3.0 con 1. Uvolňovací 2. Kamera 3. Mikrofon 4. Tlačítko na 5. Napájecí ko 6. Konektor V 7. Konektor H 8. Konektor U **PowerShare** 9. Konektor U 1. Kapcsoló ki 2. Kamera 3. Mikrofon 4. Bekapcsoló 5. Tápadapter 6. VGA csatlal 7. HDMI csatla  $8.$  USB 3.0 csa PowerShare

2. Camera

- 1. Zwalniacz: 2. Kamera 3. Mikrofon 4. Przycisk zas 5. Złącze zasi 6. Złacze VGA
- 7. Złącze HDN
- 8. Złącze USB **PowerShare**
- 9. Złącze USB
- 1. Spínač na
- 2. Kamera
- 3. Mikrofón
- 4. Tlačidlo na
- 5. Konektor p
- 6. Konektor V
- 
- 7. Konektor H
- 8. Konektor U
- **PowerShare**
- 9. Konektor USB 3.0

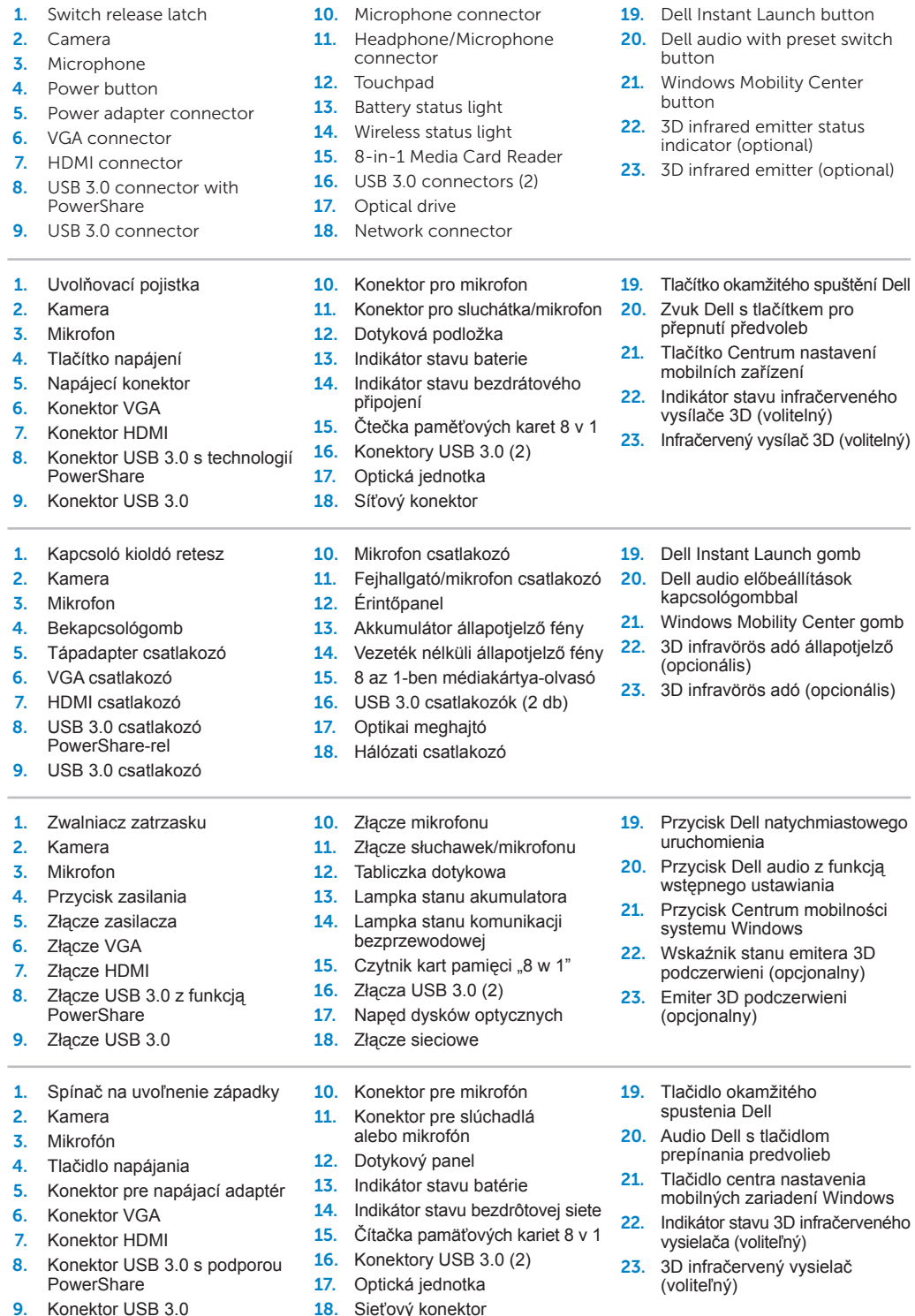

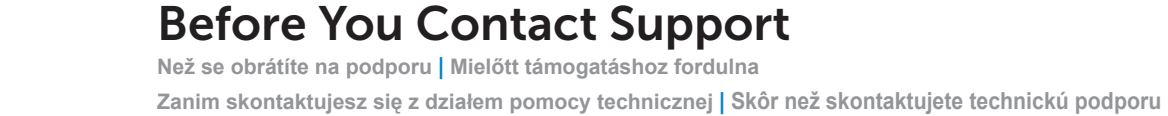

#### Connect the power adapter 1

**Připojte napájecí adaptér | Csatlakoztassa a tápadaptert Przyłącz zasilacz | Pripojte napájací adaptér**

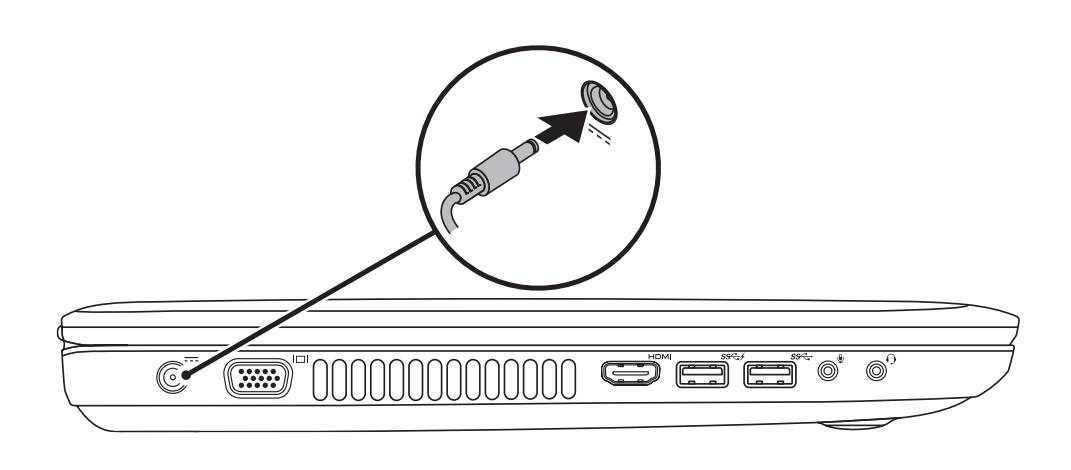

# 3 Follow Windows setup

**Stiskněte tlačítko napájení | Nyomja meg a bekapcsológombot Naciśnij przycisk zasilania | Stlačte tlačidlo napájania**

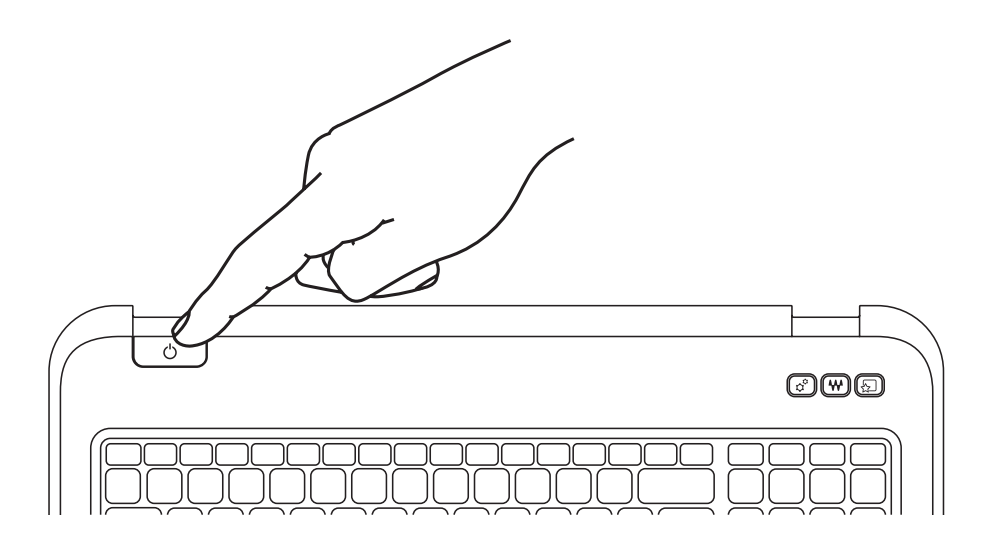

# Quick Start

**Začínáme | Gyors használatba vétel Szybkie uruchomienie | Rýchle uvedenie do prevádzky**

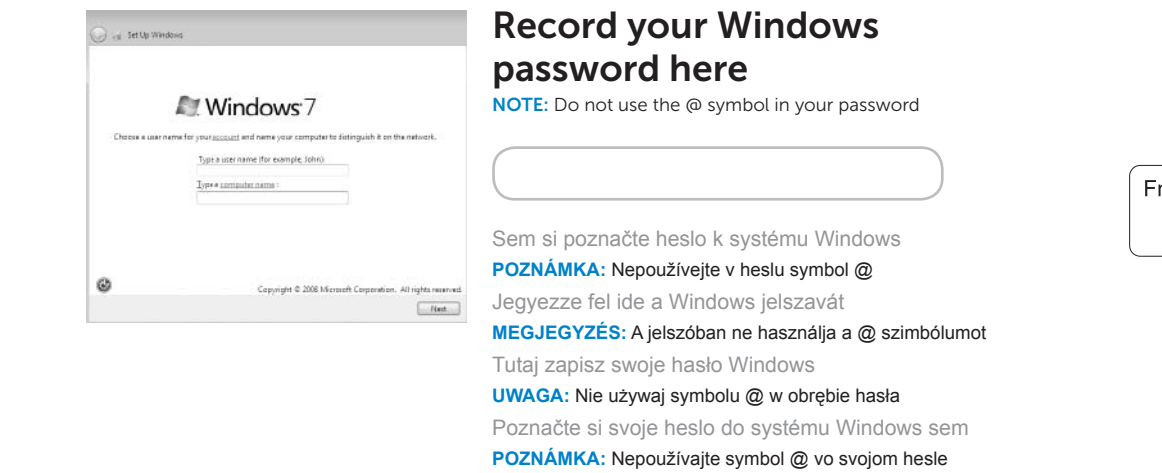

### 2 Press the power button

**Nainstalujte systém Windows | Kövesse a Windows beállításokat Wykonuj polecenia instalatora Windows | Postupujte podľa inštalačného postupu Windows**

### Check wireless status 4

**Zkontrolujte stav bezdrátového připojení | Vezeték nélküli állapot ellenőrzése Sprawdź stan komunikacji bezprzewodowej | Skontrolujte stav bezdrôtového pripojenia**

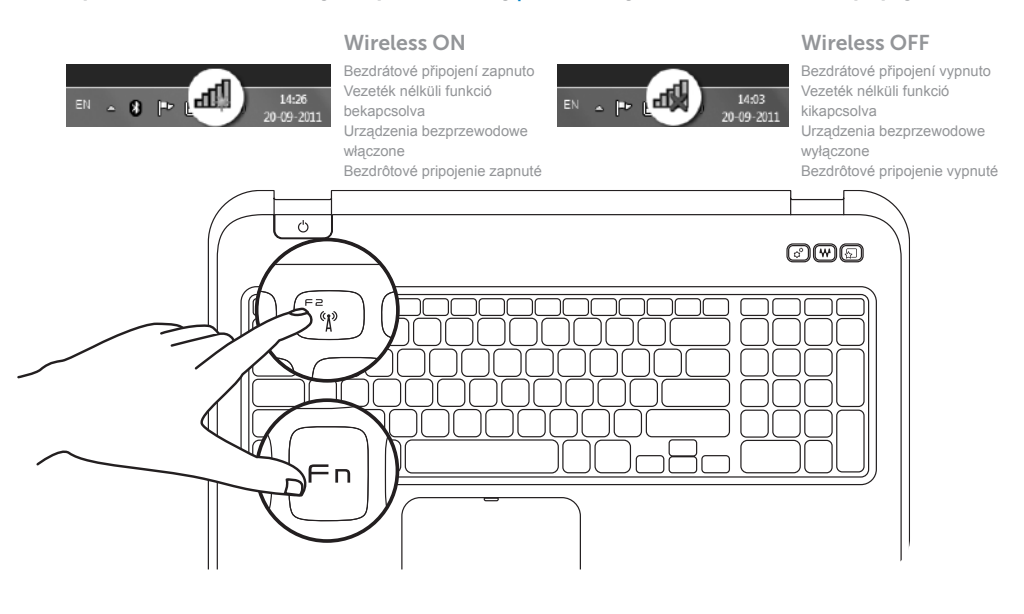

# Function Keys

 $F_{\text{QID}}$ 

 $F2_{\mathbf{r}}$ 

**Funkční tlačítka | Funkcióbillentyűk**

**Klawisze funkcji | Funkčné klávesy**

+

Switch to external

display

Mute the speakers Ztlumení reproduktorů | Hangszórók némítása Wyciszenie głośników | Stlmenie reproduktorov

 $\mathbb{E}$ 

Přepnutí na externí displej Váltás külső kijelzőre

Przełączenie na wyświetlacz zewnętrzny

Prepnutie na externý displej

Turn off/on wireless

Zapnutí/vypnutí bezdrátového připojení Vezeték nélküli funkció ki- vagy bekapcsolása Wyłączenie/włączenie obsługi sieci bezprzewodowych

+

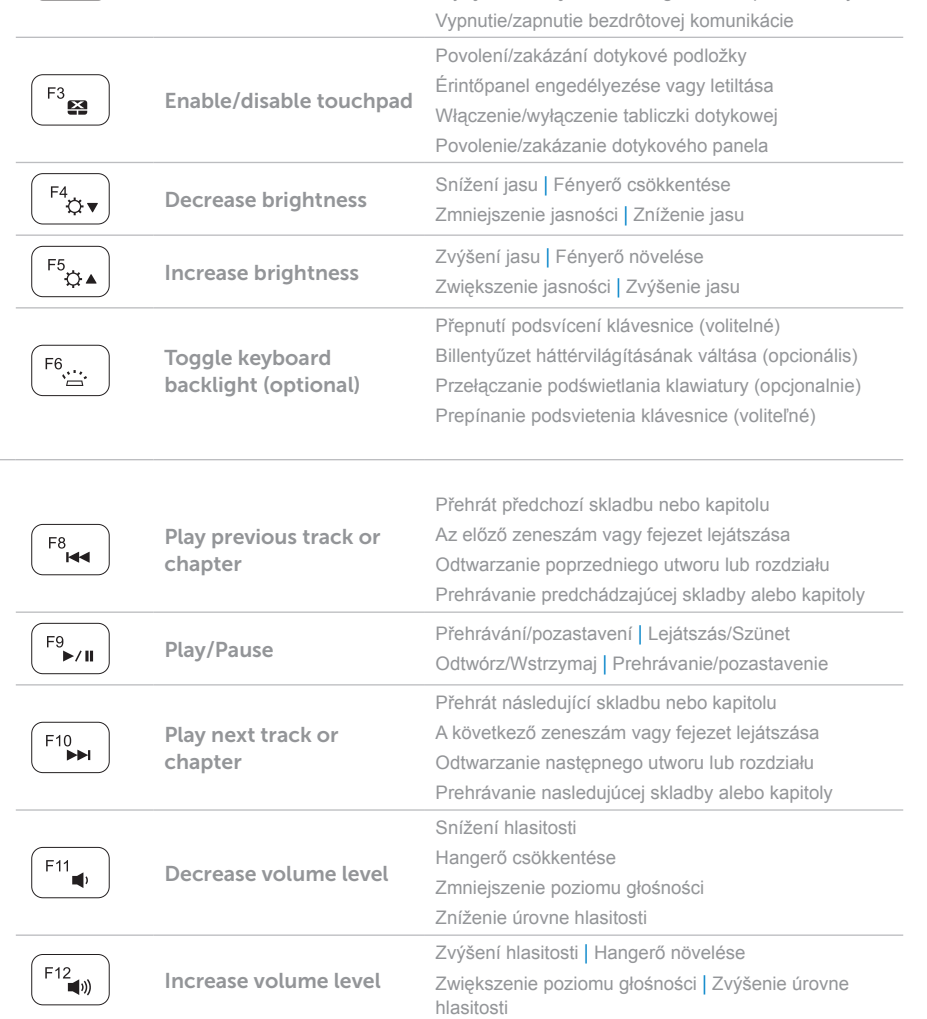

# Locate your Service Tag

**Vyhledejte výrobní číslo | Keresse meg a szervizcímkét Odszukaj kod Service Tag | Nájdite si servisný štítok**

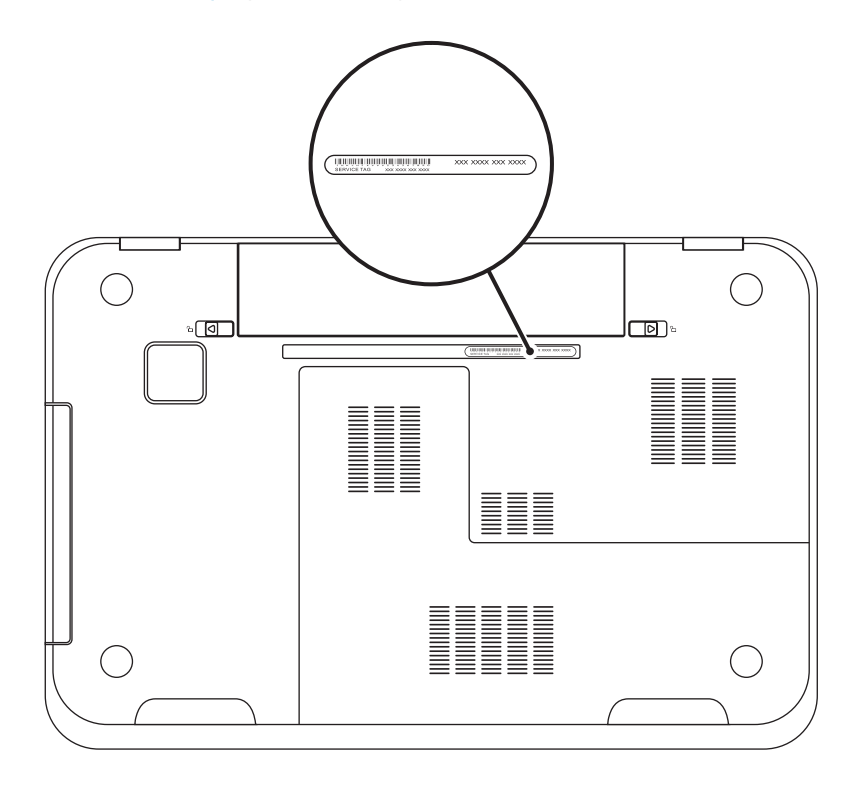

### Record your Service Tag here

**Sem si poznačte výrobní číslo | Jegyezze fel ide a szervizcímkét Tutaj zapisz swój kod Service Tag | Poznačte si svoj servisný štítok sem**